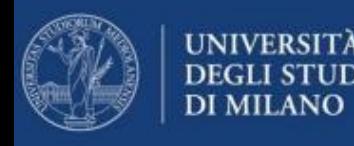

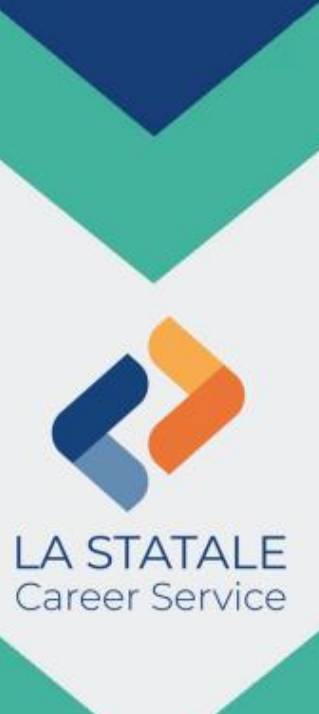

A cura del

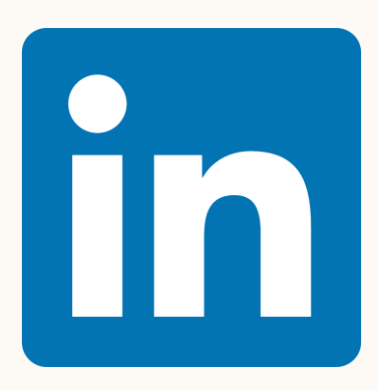

## **LINKEDIN workshop:** *get noticed, get connected, get opportunities*

Università degli Studi di Milano venerdì 30 giugno 2023 Relatrice: dott.ssa *Sonia Anania*

## 5 buoni motivi per usare Linkedin

- ✓ LinkedIn è **IL** Professional Social Network
- ✓ LinkedIn consente di creare la propria **Identità digitale professionale**
- ✓ LinkedIn è un ottimo strumento per il **personal branding**
- ✓ LinkedIn funge da **ponte** tra l'Università e il mondo del lavoro
- ✓ LinkedIn ci accompagna nello **sviluppo di carriera**

Connecting Talent with opportunities at massive scale It's a map of the real life global workforce

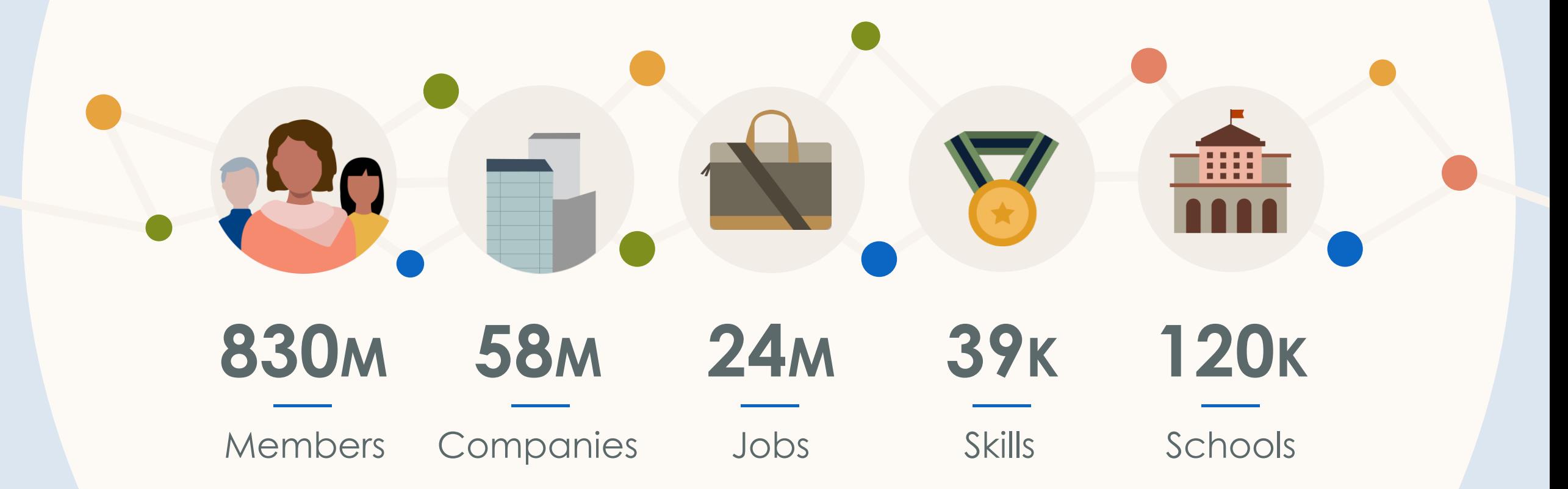

Stats as of December 2021

## More than 830 million members in 200 countries and regions worldwide\*

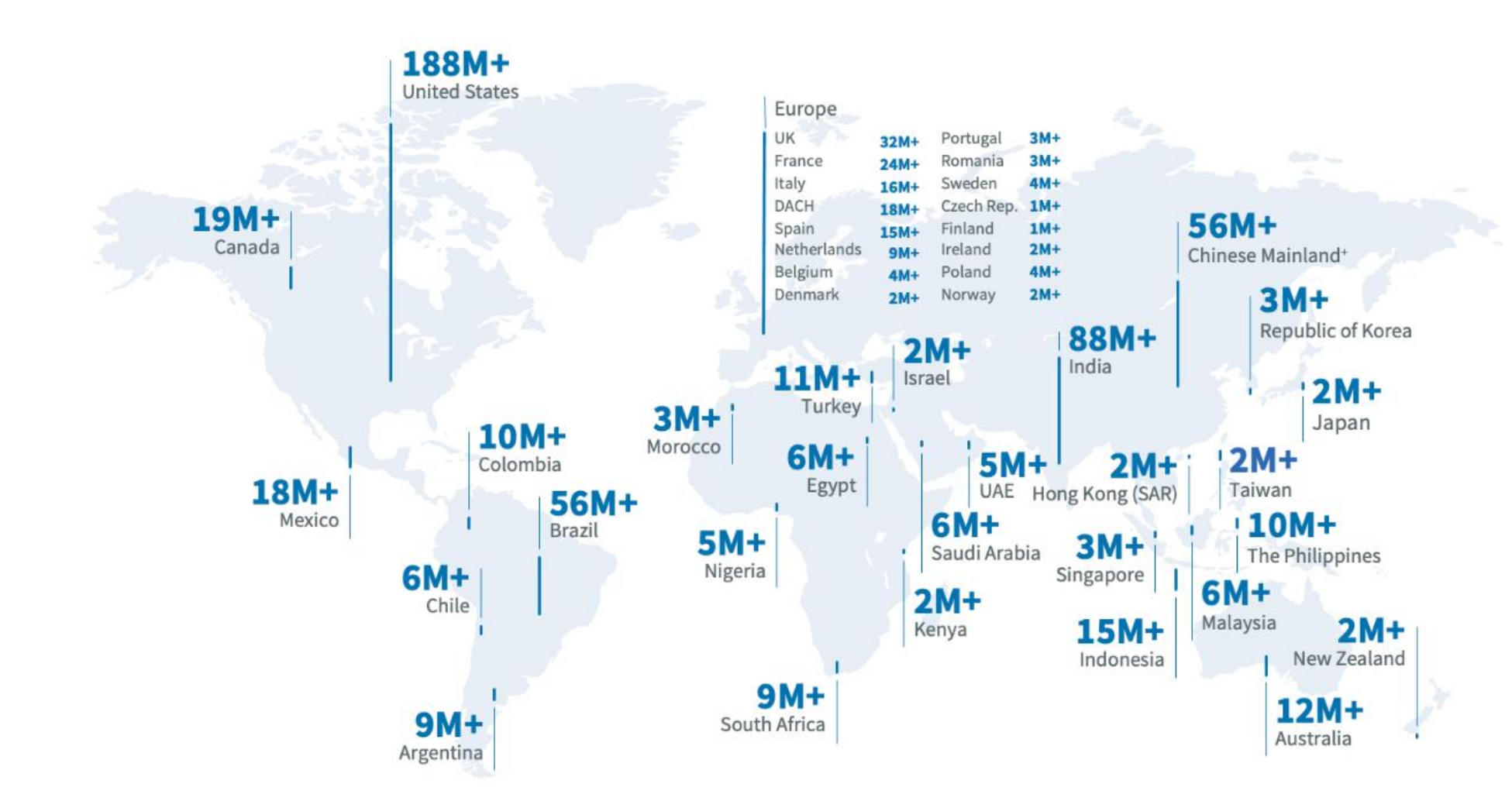

\*Membership numbers are updated quarterly after Microsoft Earnings. \*Numbers reflect InCareer app membership as of December 2021.

**3 nuovi membri al secondo**

### Get noticed Get connected Get opportunities w Year, New Inspiration Tap minds, tap ideas  $ALB$  $143.5$  $7$  monopow 口墨 1, 1989  $\begin{tabular}{c} 0.01111 \\ -0.0031 \\ -0.0003 \\ -0.0003 \\ \end{tabular}$ 5.819 ∳ ÷ **SECURITY** sizzar **Different**

## Come costruire la propria identità digitale professionale

### Get noticed

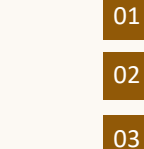

- Crea un profilo efficace e dettagliato
- Controlla le impostazioni sulla privacy
- Genera traffico sul tuo profilo

### Get connected

04

07 08

09

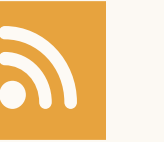

- Connettiti con amici e famigliari
- Espandi il tuo network con Alumni tool 05
- Partecipa ai Gruppi, raccogli informazioni sul tuo settore 06

### Get opportunities

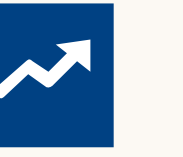

- Segui le Pagine aziendali (career pages)
- Consulta l'Area Ricerca lavoro
- Attiva la funzione "Interessi di carriera"

## Get noticed

Compila il profilo in modo dettagliato e accurato, evidenziando i tuoi traguardi e i tuoi obiettivi. In questa sezione troverai le linee guida per una ottimizzazione del profilo e alcuni consigli su come guadagnare visibilità.

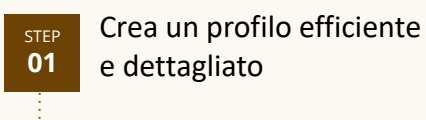

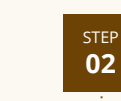

Controlla le impostazioni sulla privacy

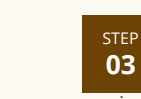

Genera traffico sul tuo profilo

### Let's start!

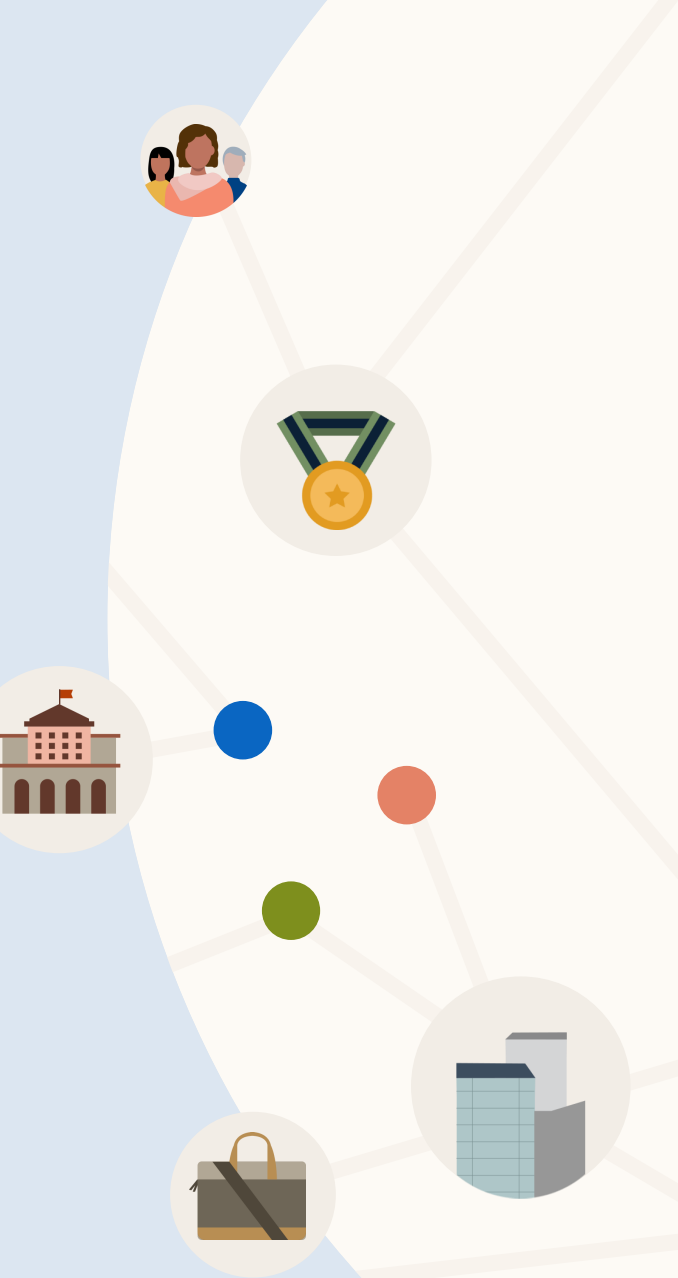

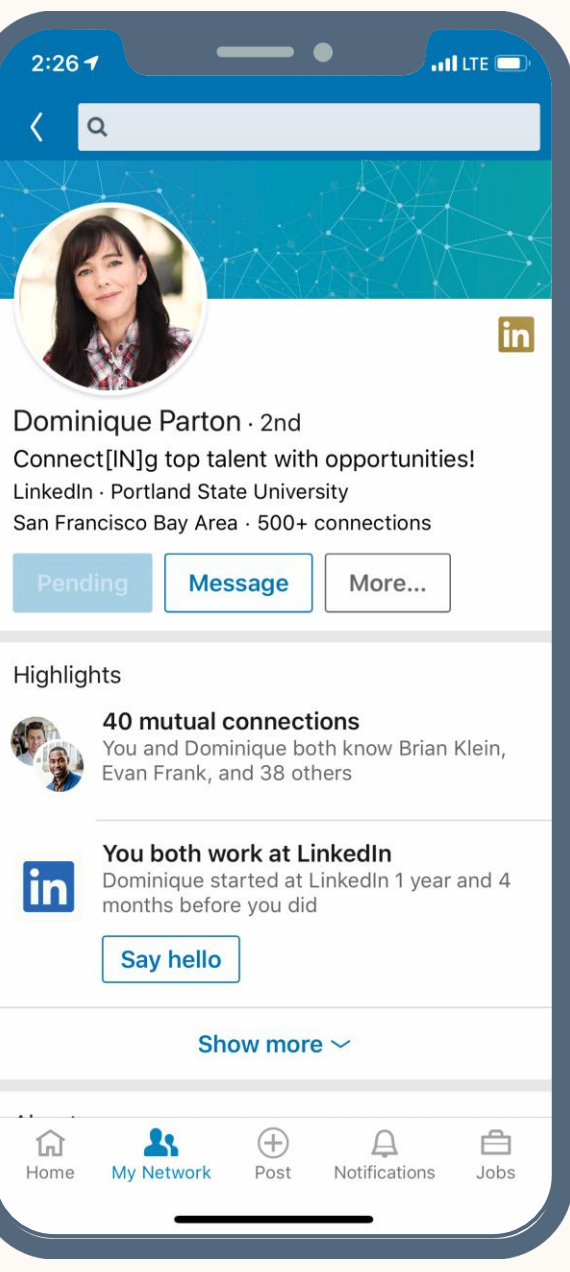

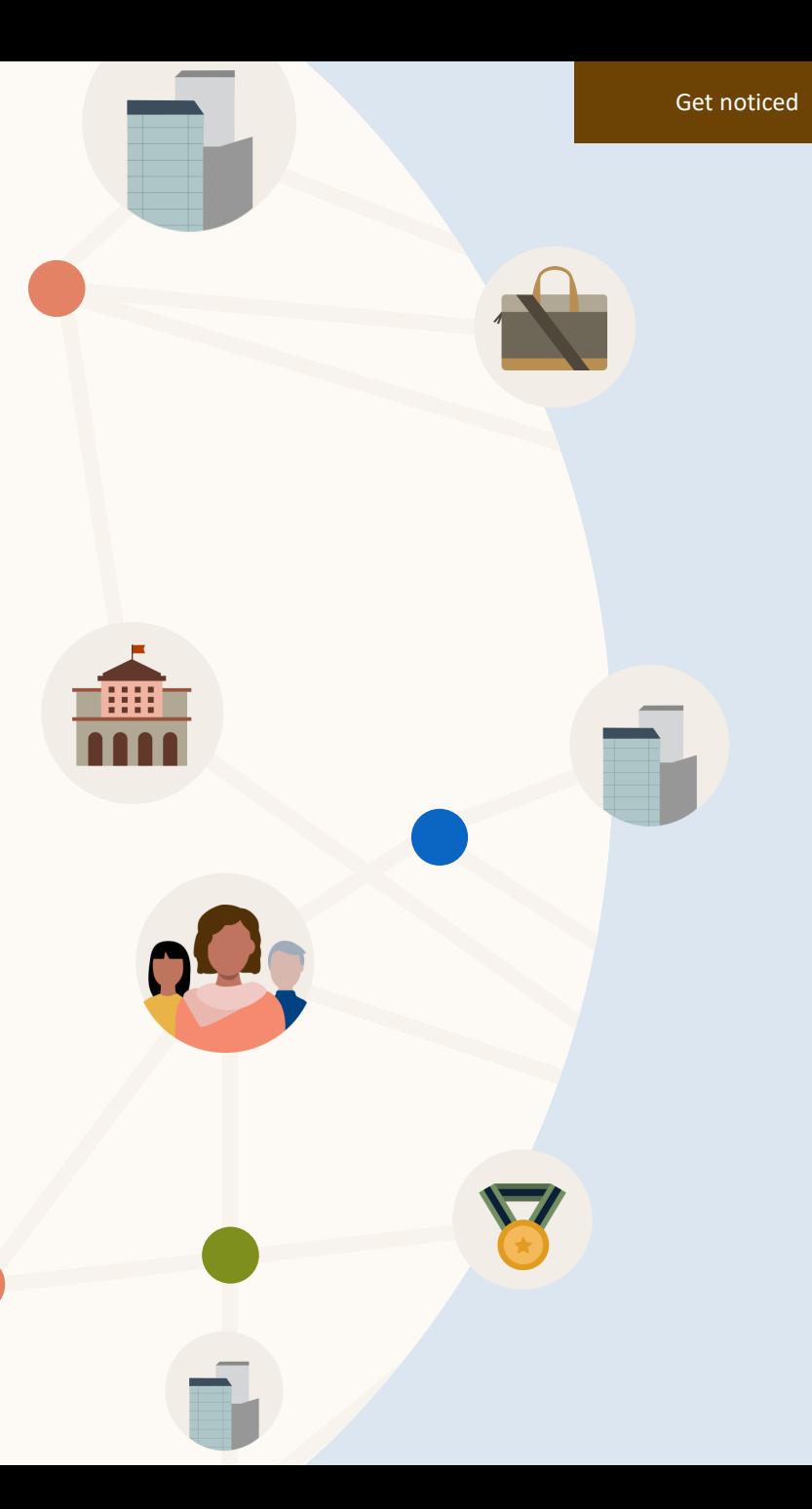

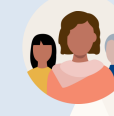

m

### Linked in.

### Indirizzo email  $\frac{\Delta E}{\Delta E}$

Password Hai dimenticato la password?  $\ast$ 

Accedi

### Distinguiti in ciò che fai.

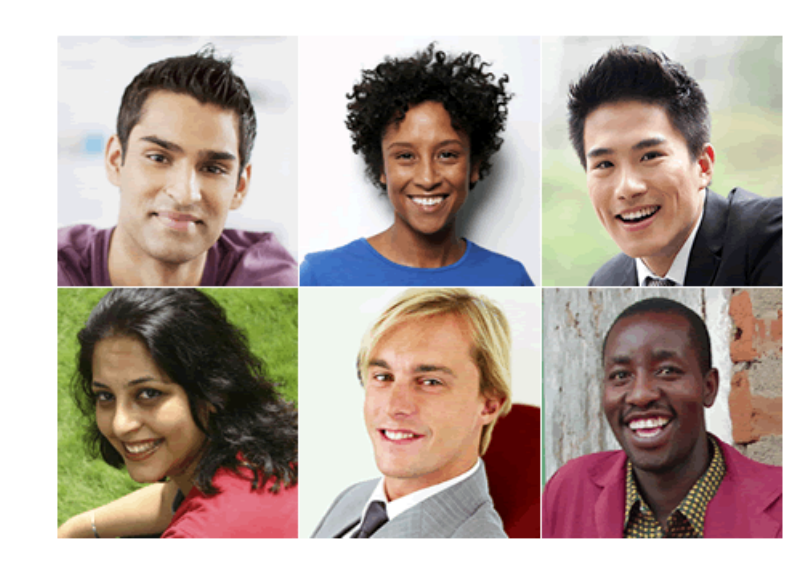

Trova un collega: Nome

### Comincia, è gratis.

La registrazione richiede meno di 2 minuti.

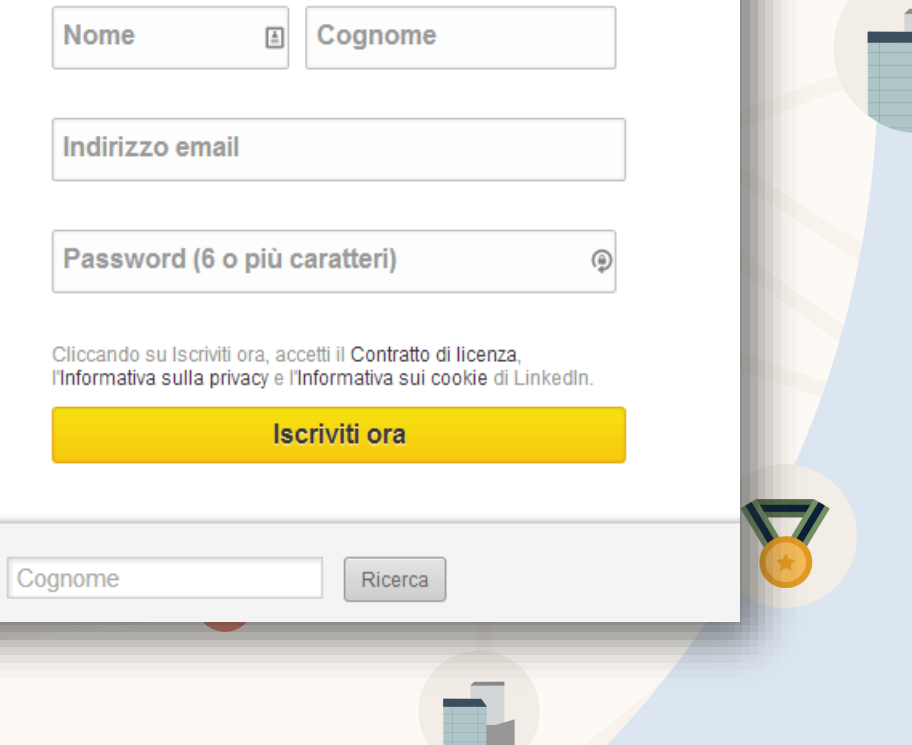

## Crea un profilo efficiente e dettagliato

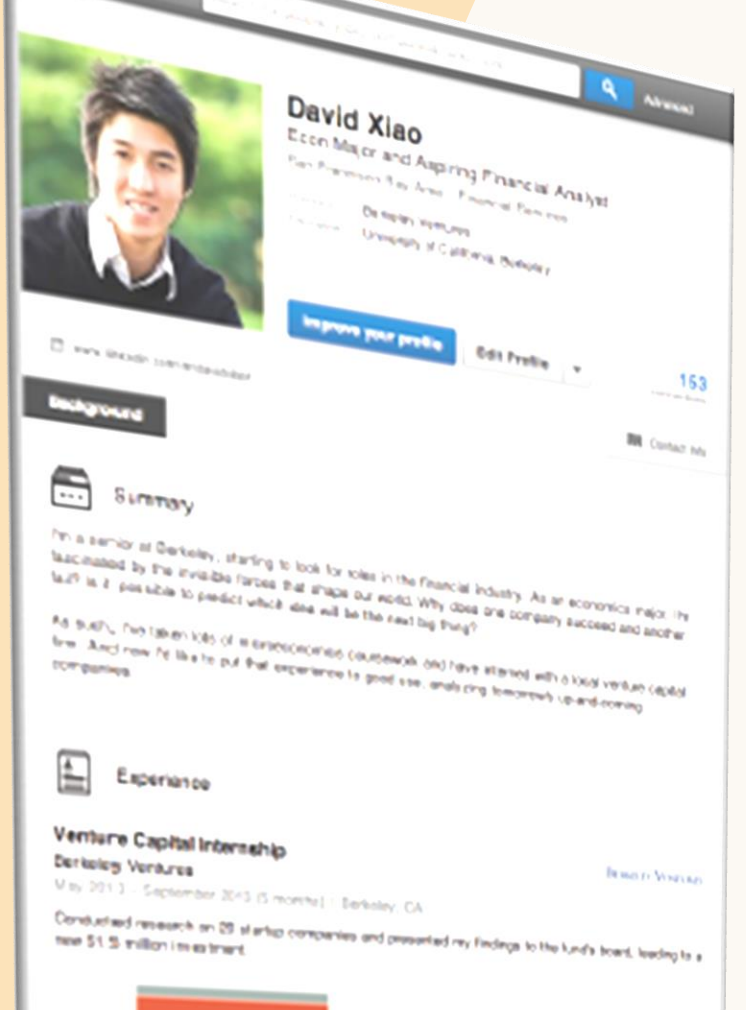

**INTRODUCTION** 

(5) All-Star (4) Expert (3) Advanced (2) Intermediate (1) Beginner

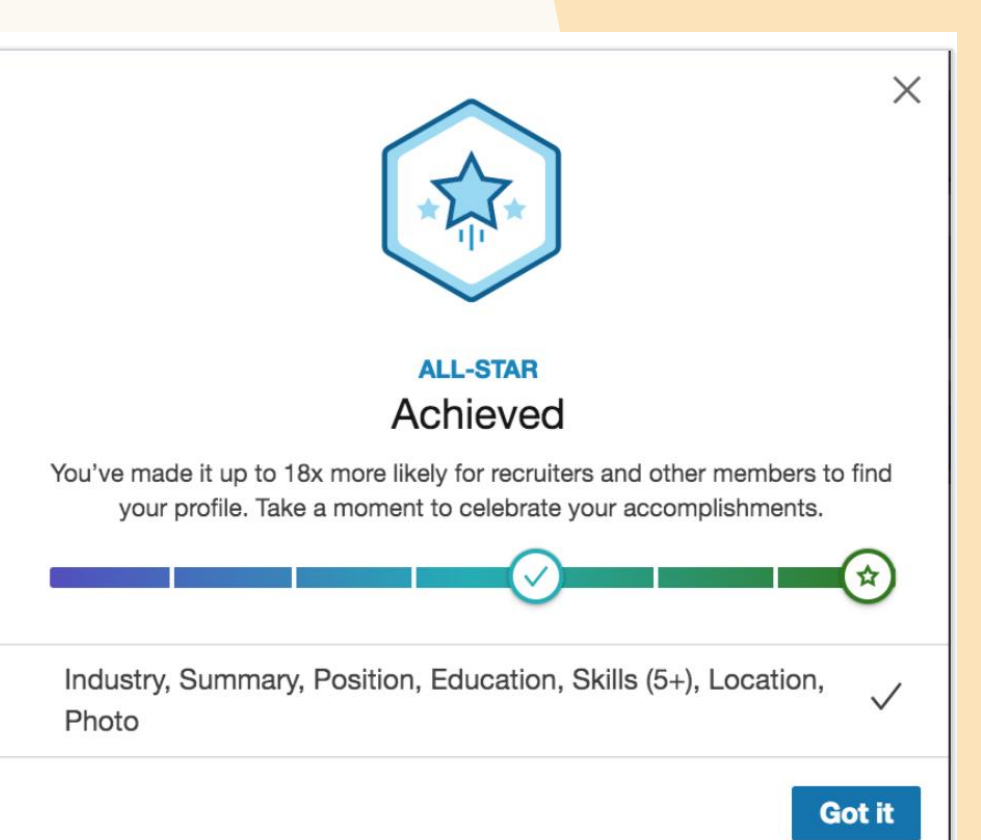

## Lavora per Keywords

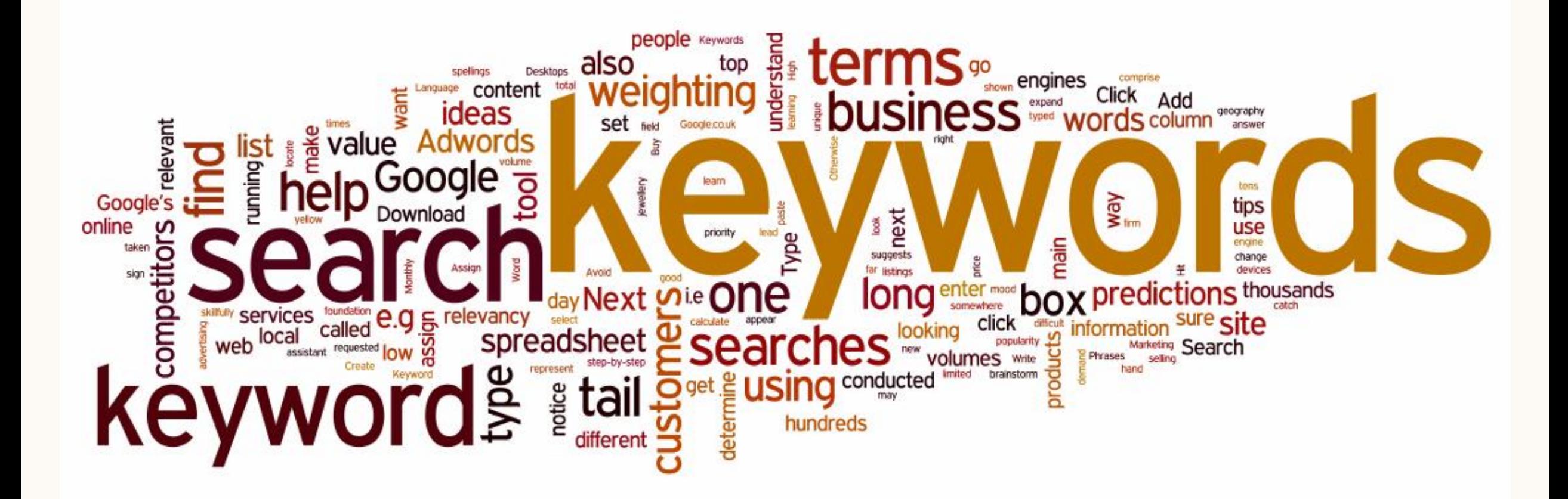

# Suggerimenti per il profilo

## Profilo Guida visiva

- 1. Foto : utilizza un'immagine aggiornata e di buona qualità
- 2. Posizione: l'aggiunta della tua posizione aumenta la tua visibilità nelle ricerche fino a 23 volte e aiuta i potenziali partner a trovarti.
- 3. Riepilogo: fornisci una panoramica più personale della tua carriera ed evidenzia le tue aree di competenza.
- 4. Esperienza: evidenzia la tua storia lavorativa e le posizioni che hai ricoperto.
- 5. Immagini e video: utilizza foto, presentazioni e altri contenuti multimediali per mostrare le tue competenze.

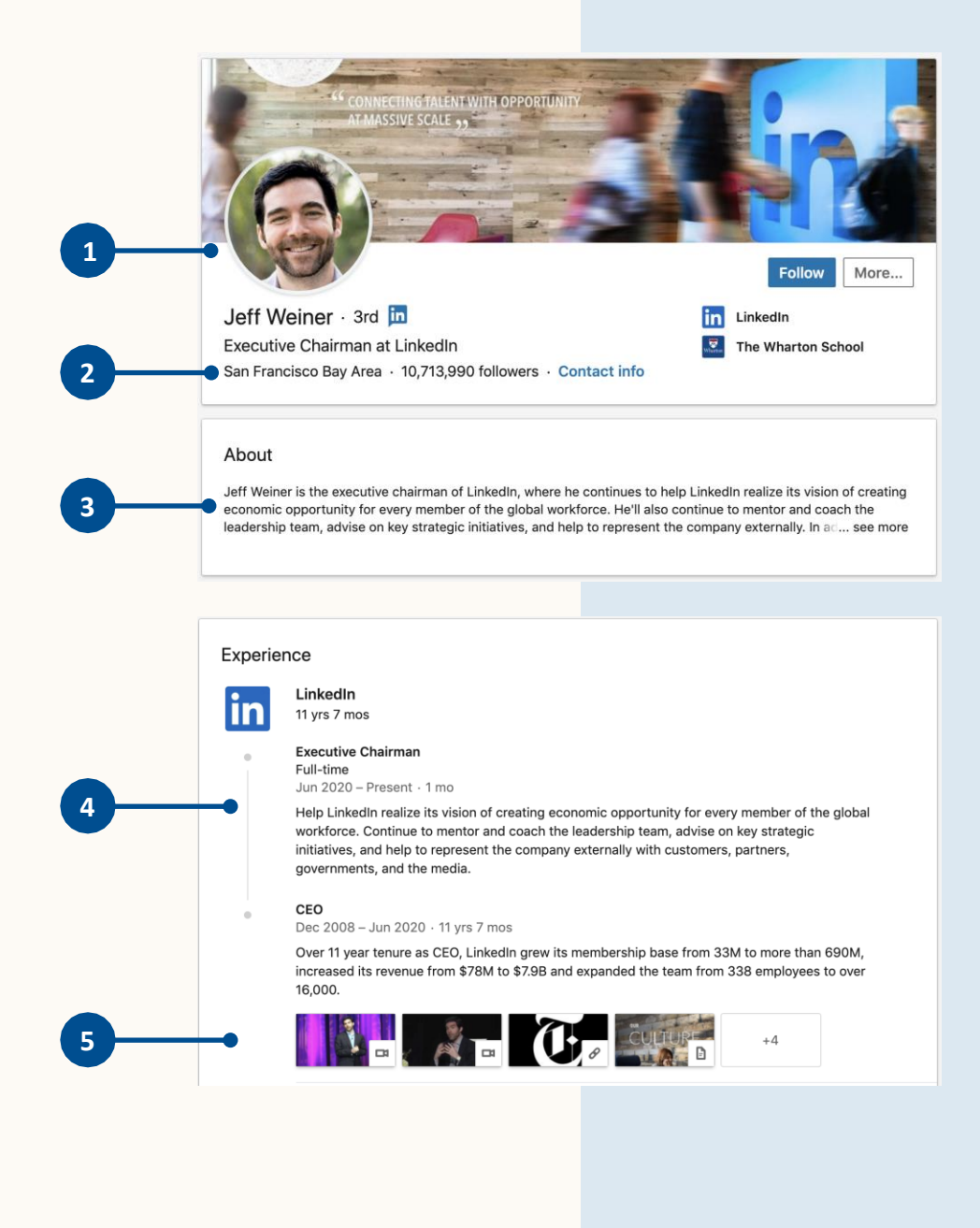

- 6. Istruzione: il completamento della sezione sull'istruzione non solo garantisce fino a 11 volte più visualizzazioni del profilo, ma ti aiuta a costruire più facilmente relazioni di fiducia con gli alumni .
- 7. Skills: : scegli 4 o 5 skills rilevanti per il quale puoi essere approvato e ricevere consensi positivi
- 8. Raccomandazioni: le

raccomandazioni riflettono la fiducia, dimostrando che un membro si è guadagnato il rispetto dei propri colleghi e clienti.

9. Interessi: segui gruppi, aziende o influencer che riflettono i tuoi interessi e dimostrano che apprezzi restare al passo con il tuo settore

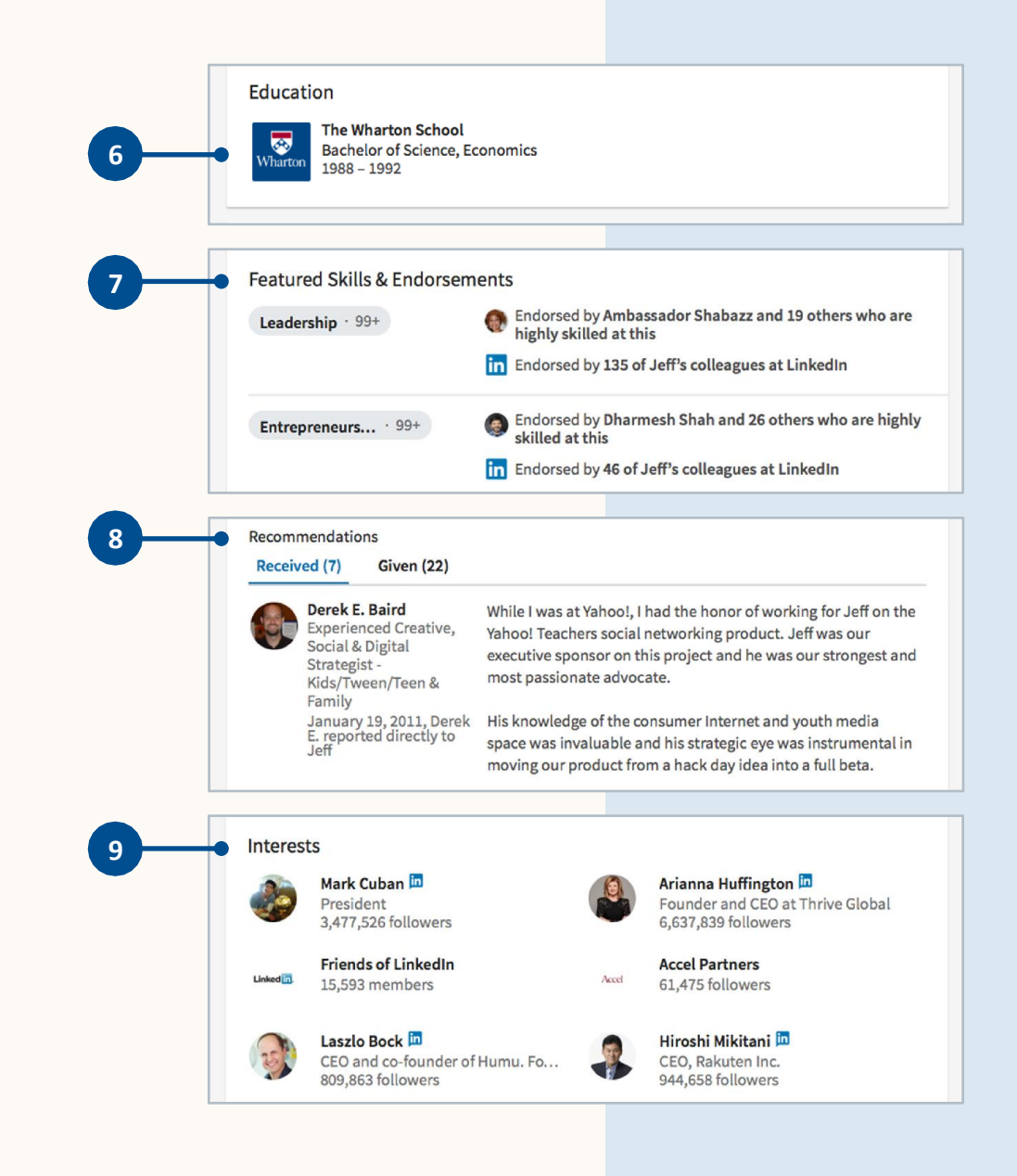

### Traguardi raggiunti

### Pubblicazioni

Elenca le tue pubblicazioni per 同 avere 7 volte più probabilità che ti trovino.

### Certificazioni

**Brevetti** 

I membri con una certificazione 国 ricevono 5 volte più visualizzazioni del profilo.

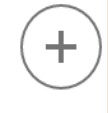

 $+$ 

 $+$ 

 $\sim$ 

 $+$ 

## Riconoscimenti e premi

che stai seguendo.

Corsi

Progetti

esperienza.

Lingue

◫

⊟

 $\boldsymbol{\kappa}$ 

Mostra i riconoscimenti che hai ricevuto.

Elenca i corsi che hai seguito o

Aggiungi progetti interessanti

per dare prova della tua

 $+$ 

 $\pm$ 

 $\pm$ 

 $+$ 

 $+$ 

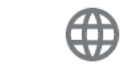

Mostra in che modo puoi essere adatto per un lavoro o un'opportunità all'estero.

### Organizzazioni

叧

Fai sapere in che modo contribuisci alle cause che ti stanno a cuore.

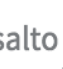

Metti in risalto le tue competenze e la tua capacità di innovare

### Votazione esame

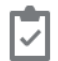

Se hai superato un esame con successo, puoi inserire qui il voto.

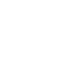

进

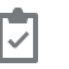

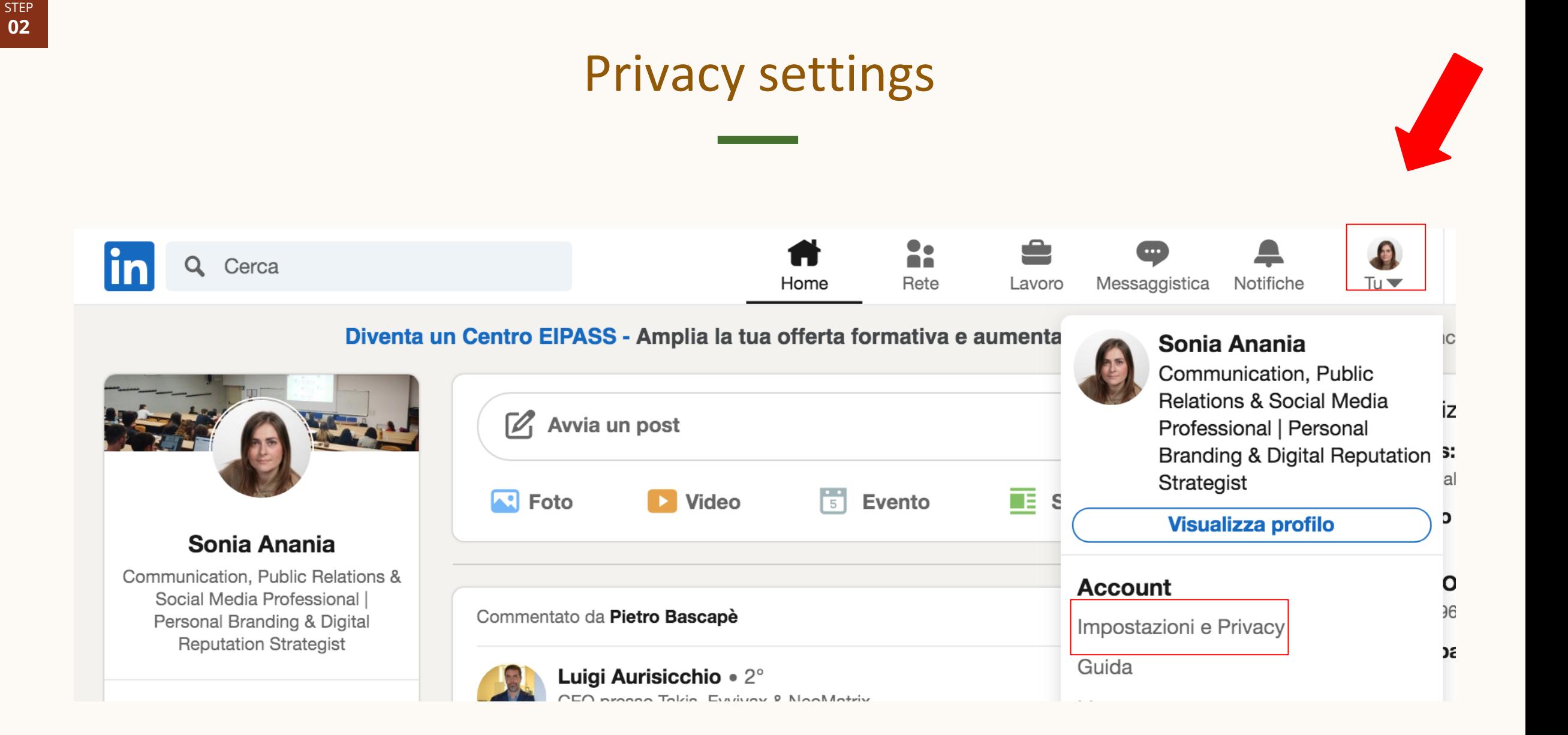

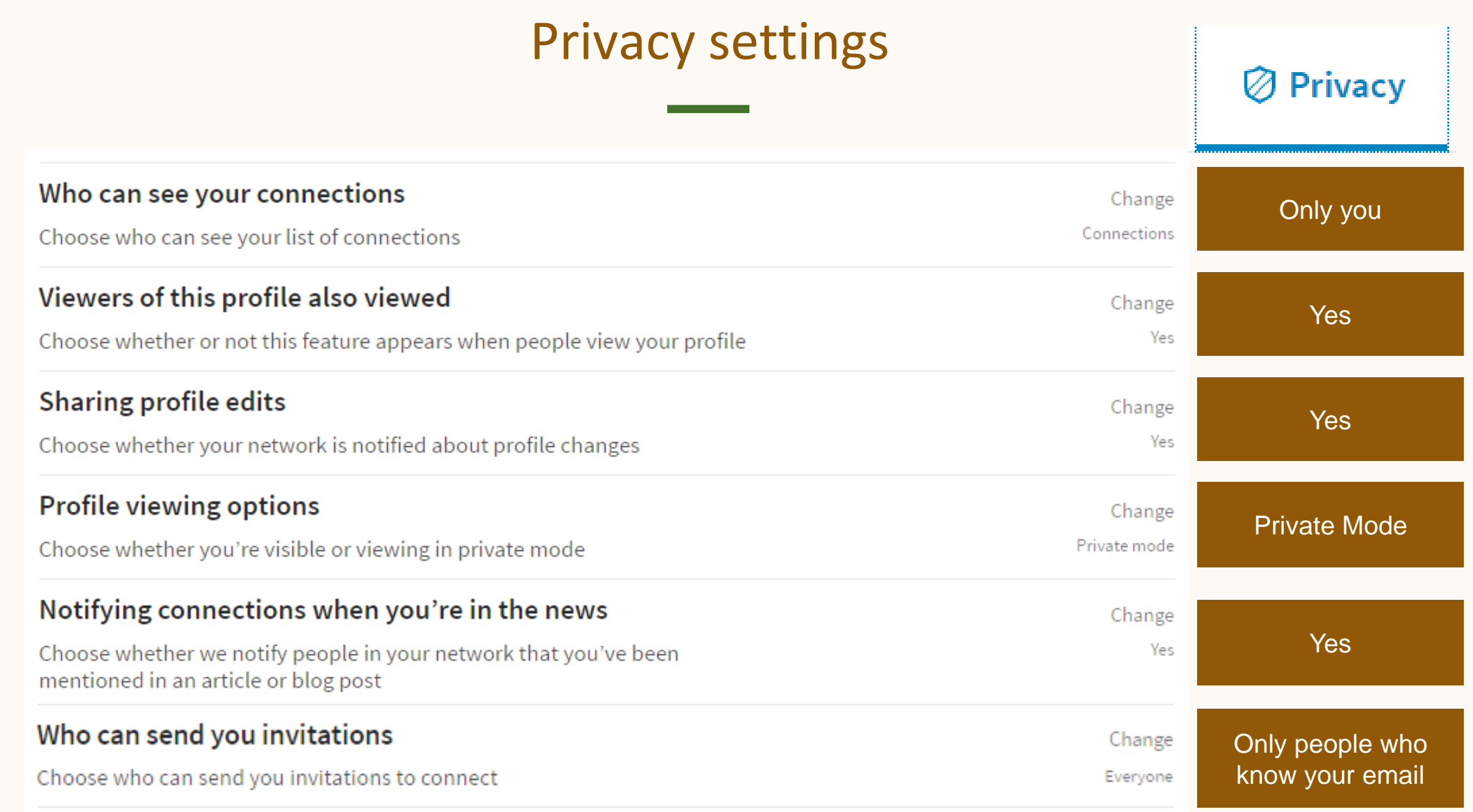

STEP **02**

## Genera traffico sul tuo profilo

 $\checkmark$  Non dimenticare di personalizzare il tuo URL

 $\checkmark$  <http://linkedin.com/in/name>

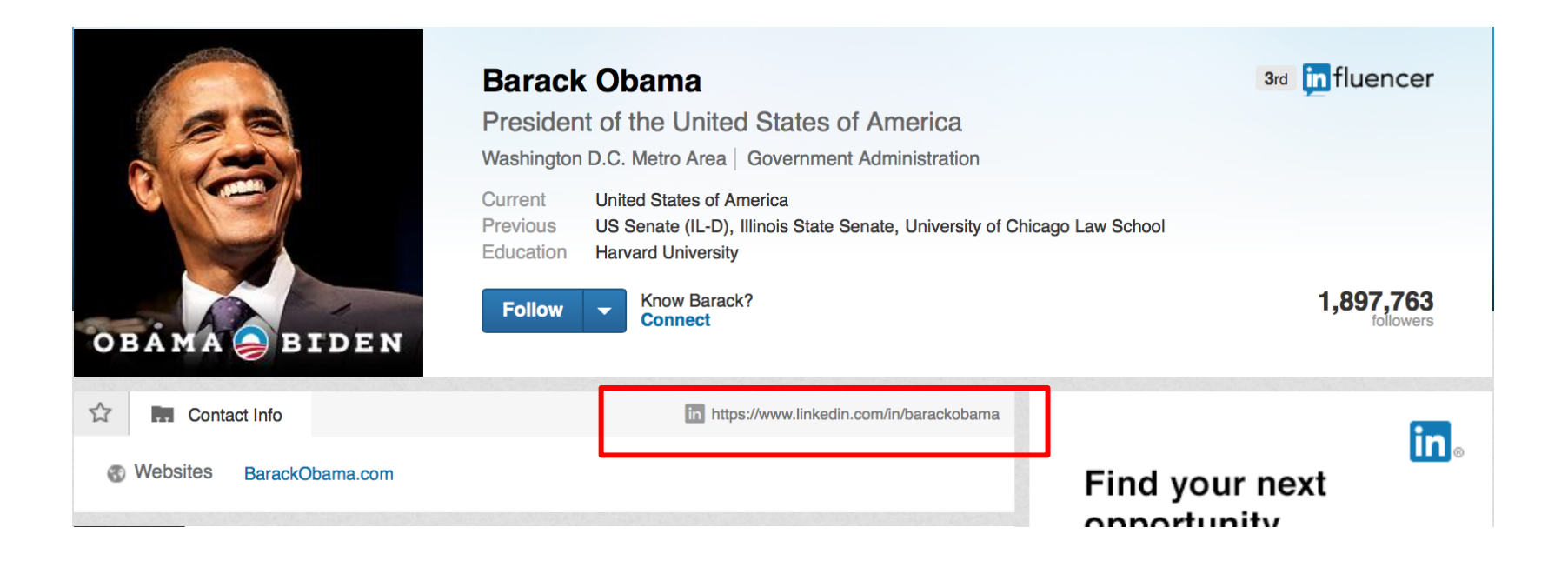

### Un URL personalizzato distingue il tuo profilo e semplifica la condivisione con gli altri

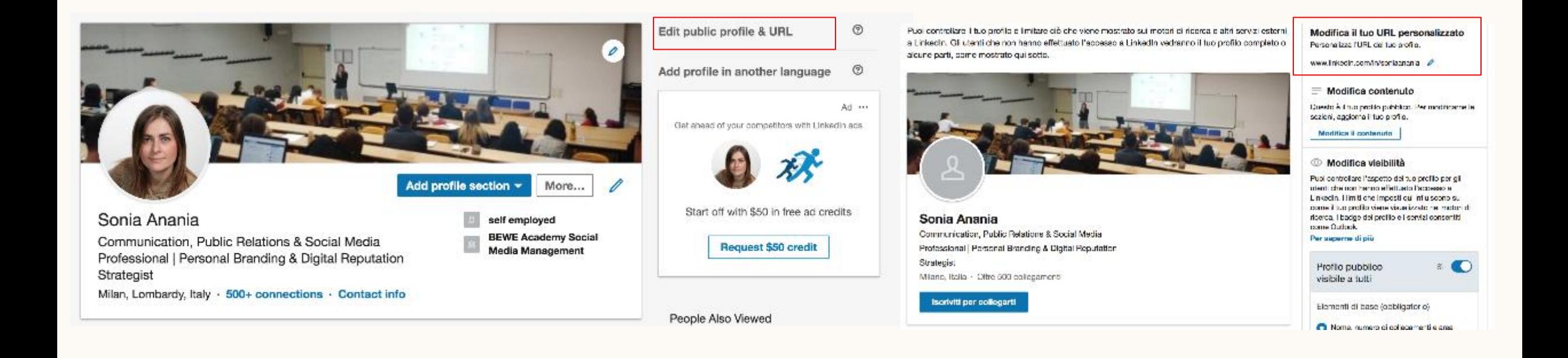

 $\omega$ 

### Modifica il tuo URL personalizzato

Personalizza l'URL del tuo profilo.

www.linkedin.com/in/soniaanania 2

## <sup>03</sup> Genera traffico sul tuo profilo

### <http://linkedin.com/in/name>

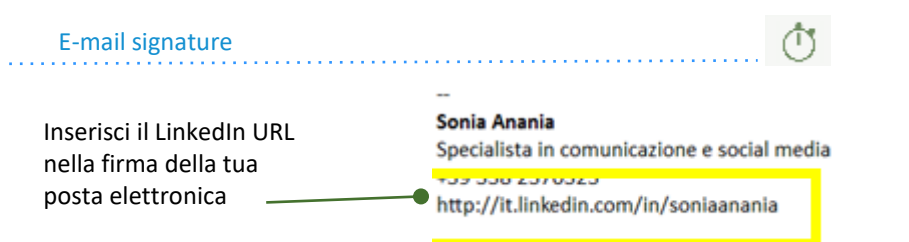

percorso

Inserisci lo URL del tuo profilo nel Curriculum Vitae per fornire informazioni dettagliate sul tuo

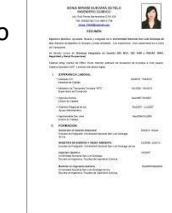

### Business Cards

Inserisci l'URL del tuo profilo nel biglietto da visita per aumentare la visibilità del tuo profilo e ampliare i contatti

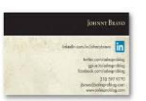

ጥ

### Curriculum Vitae Twitter, blog or other social media accounts

**Sonia Anania** @SoniaAnania Communication & Social Media Specialist **Q** Milan S it.linkedin.com/in/soniaanania **5** Iscritto a luglio 2011

## <sup>03</sup> Genera traffico sul tuo profilo

Puoi condividere pensieri e idee con i membri di LinkedIn utilizzando il riquadro di condivisione nella parte superiore della **[home page di LinkedIn](https://www.linkedin.com/feed/)**.

Usa **Avvia un post** per **[condividere post](https://www.linkedin.com/help/linkedin/answer/100981)** e **[articoli](https://www.linkedin.com/help/linkedin/answer/100982)**. Usa l'icona **Fotocamera** per **[condividere foto](https://www.linkedin.com/help/linkedin/answer/100983)**. Usa l'icona **Video** per **[condividere video](https://www.linkedin.com/help/linkedin/answer/100983)**. Usa l'icona **Documento** per **[condividere documenti](https://www.linkedin.com/help/linkedin/answer/97459)**.

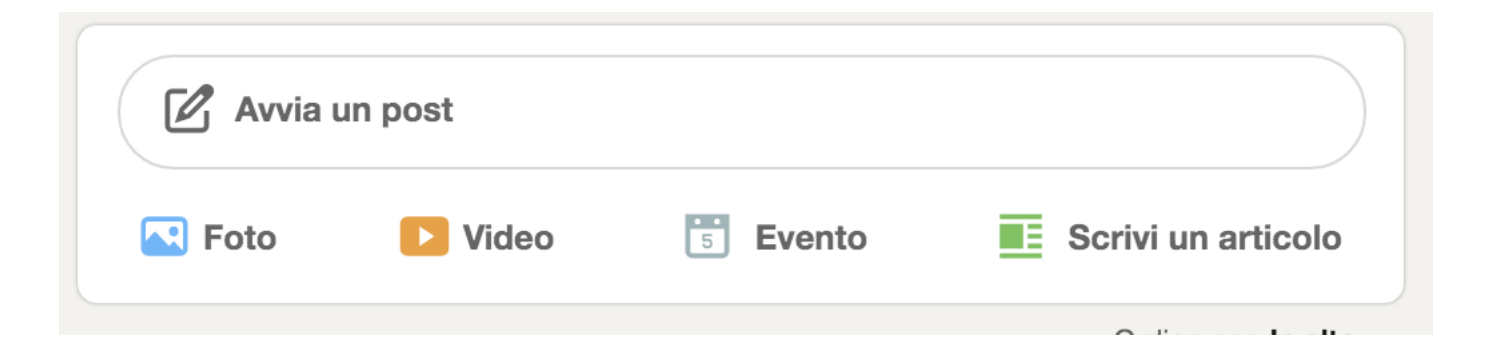

Puoi anche **[ricondividere i post di altri membri di LinkedIn](https://www.linkedin.com/help/linkedin/answer/3441)**

## Get connected

Con più di 830 milioni di membri in oltre 200 paesi, di cui 16 milioni solo in Italia – LinkedIn gestisce il più grande network professionale del mondo su Internet. LinkedIn ti offre l'opportunità di mantenere il tuo network attivo, rafforzare le tue connessioni nel mondo, scoprire di più sulle persone che hai incontrato o che stai per incontrare.

**05**

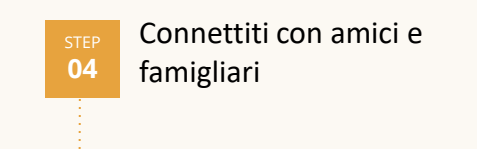

Espandi il tuo network con Alumni tool

Partecipa ai Gruppi e trova informazioni sul tuo settore

**06**

## Come chiedere una connessione…

### **SPEDIRE UN INVITO RICEVERE UN INVITO**

### • Fino a 30.000 contatti di primo grado

- Invita solo chi conosci
- Personalizza la tua richiesta di connessione

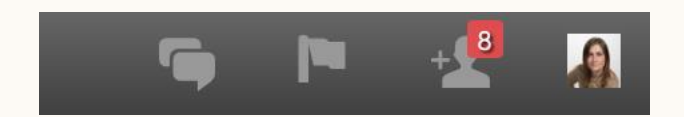

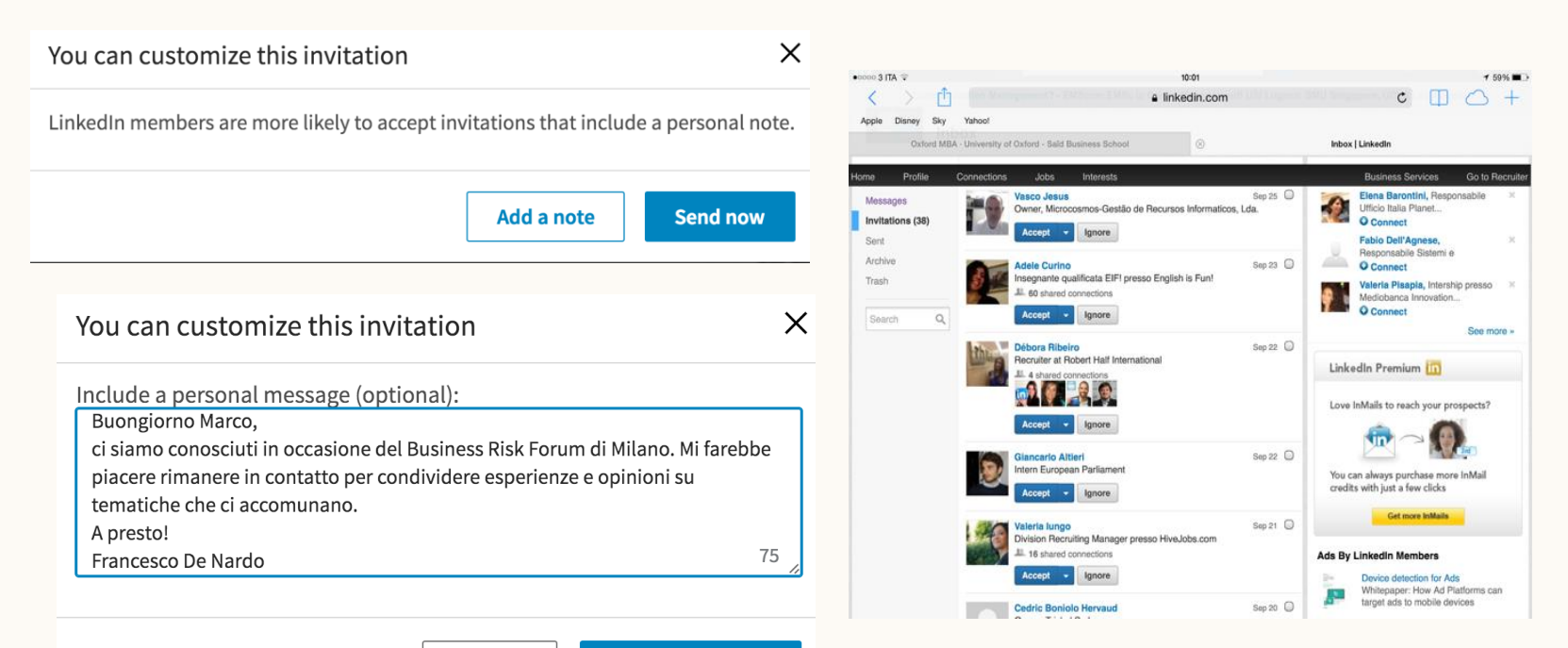

**Send invitation** Cancel

## Connettiti con amici e famigliari

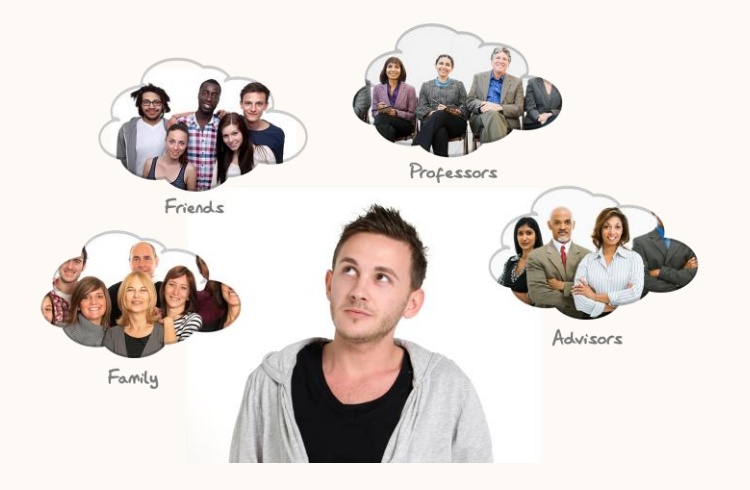

Collegati ad amici & famigliari

Una volta compilato il profilo LinkedIn , costruisci il tuo network a partire da amici & famigliari poichè a loro volta hanno un network.

Questo è il tuo primo network.

Segui i suggerimenti di LinkedIn

LinkedIn ti suggerisce persone che potresti conoscere

ሳነ

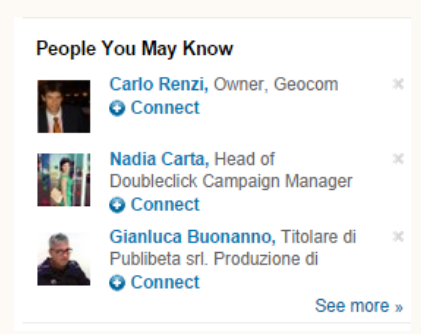

STEP

## Espandi il tuo network con Alumni tool

Con Alumni tool puoi trovare i profili degli studenti & alumni della tua Università che si sono registrati su LinkedIn.

Puoi effettuare delle ricerche a partire da alcuni filtri:

- Dove vivono
- Dove lavorano
- Cosa fanno
- Cosa hanno studiato
- Quali sono i loro skills
- Come sono connessi

### O Alumni tool

Consulta i percorsi di carriera con Alumni tool

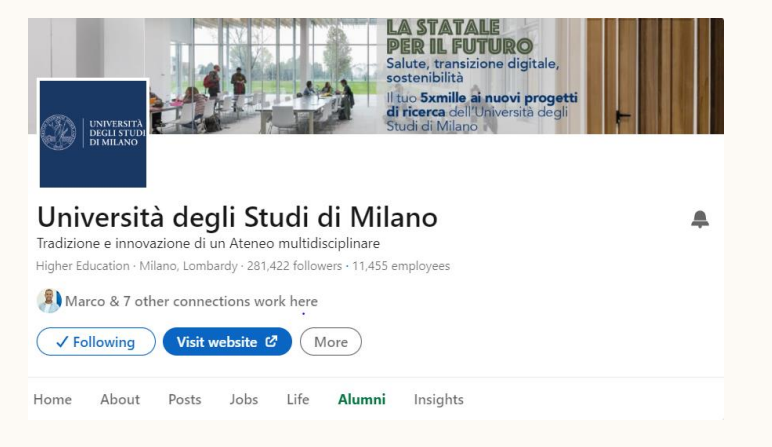

Università degli Studi di Milano registra circa 229.000 tra studenti & alumni su LinkedIn

## Partecipa ai Gruppi e trova informazioni sul tuo settore

I gruppi di LinkedIn offrono ai professionisti dello stesso settore o con interessi simili un luogo in cui poter condividere consigli ed esperienze, chiedere indicazioni e costruire legami preziosi. Puoi trovare i gruppi a cui aderire **[effettuando la](https://www.linkedin.com/help/linkedin/answer/302) [ricerca](https://www.linkedin.com/help/linkedin/answer/302)** nella parte superiore della tua home page. Puoi anche **[creare un nuovo](https://www.linkedin.com/groups/create)  [gruppo](https://www.linkedin.com/groups/create)** dedicato a un argomento o un settore specifico.

### Visualizza i suggerimenti dei gruppi che potrebbero piacerti

- Per costruire relazioni e rimanere in contatto con professionisti
- Per scoprire opportunità e consigli
- Per condividere contenuti, presentazioni, articoli e notizie così da dimostrare la tua esperienza.

### Scopri e partecipa a gruppi rilevanti

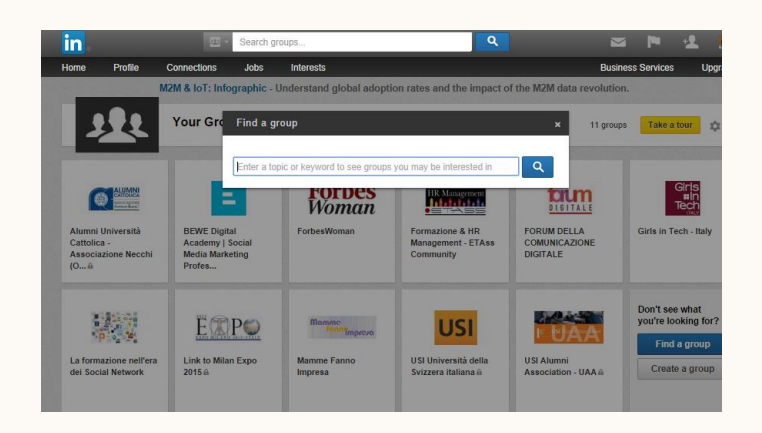

## Get opportunities

Con oltre 3 milioni di offerte di lavoro su LinkedIn, è probabile che tu possa scoprire e collegarti con le opportunità nel tuo campo. Trova informazioni su come candidarti per le offerte di lavoro attraverso LinkedIn, caricare il tuo curriculum, salvare e visualizzare le offerte di lavoro e altro ancora.

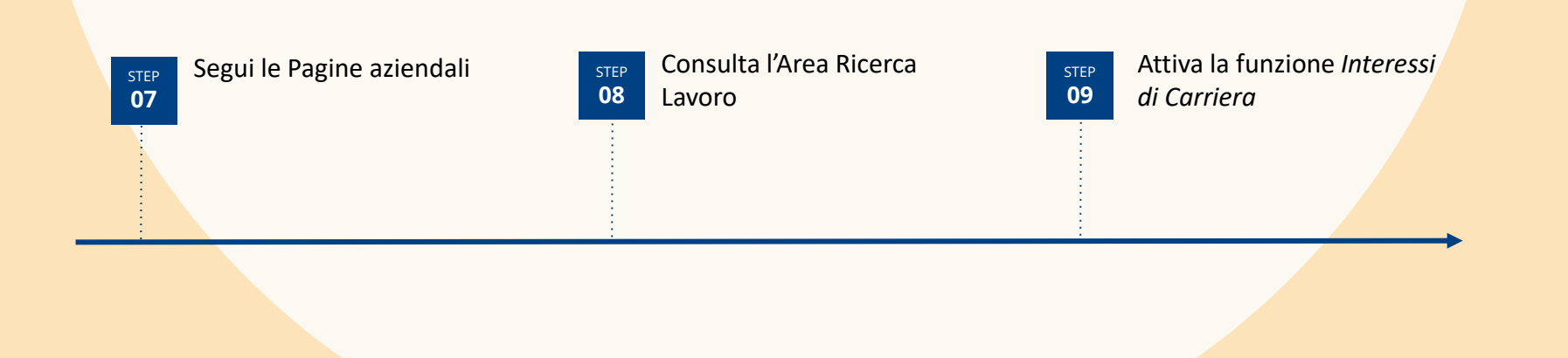

## <sup>07</sup> Segui le pagine aziendali

Qualsiasi membro di LinkedIn può seguire una Pagina Aziendale. Per milioni di professionisti, una Pagina Aziendale è il luogo dove

- Esplorare aziende di interesse
- Ricevere gli ultimi aggiornamenti dell'azienda e informazioni di settore
- Venire a conoscenza di offerte di lavoro
- Conoscere chi ci lavora, i valori in cui crede

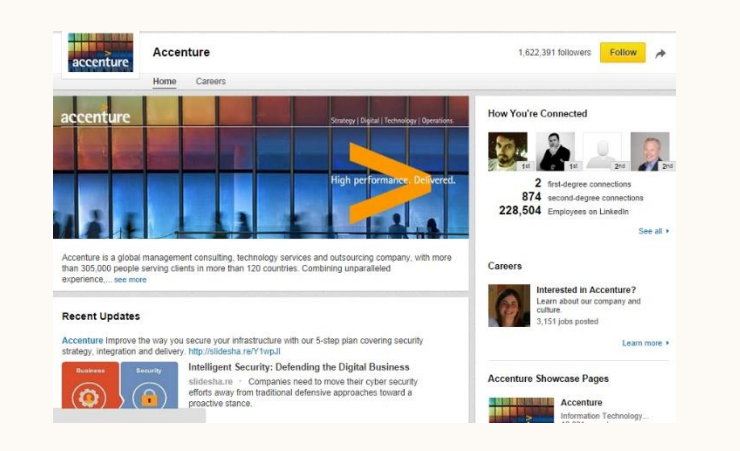

### Esplora aziende di interesse

• Linkedin consente di trovare facilmente aziende attraverso dei filtri: settore, luogo, dimensioni, relazioni

O

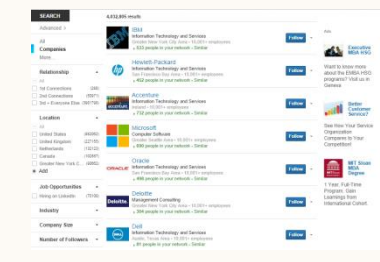

- LinkedIn suggerisce aziende che si potrebbe voler seguire
- Ci si connette facilmente con un click.
- Se si è connessi con delle aziende i relativi aggiornamenti compaiono nei "feed" della nostra homepage

## Esplora le offerte di lavoro

• Si possono trovare offerte di lavoro, fare application oppure salvarle

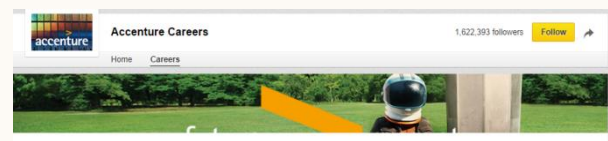

## <sup>08</sup> Consulta l'area «ricerca lavoro»

L'Area di Ricerca Lavoro di LinkedIn fornisce gli strumenti necessari per:

- Trovare offerte di lavoro con avanzati filtri di ricerca
- Candidarsi alle offerte di lavoro con il proprio profilo LinkedIn
- Cercare lavoro in modalità riservata senza notificare al proprio network LinkedIn

### Cerca offerte di lavoro, candidati o salvale

O

• LinkedIn permette di cercare lavoro utlizzando i seguenti filtri:

Keywords Azienda Titolo Luogo Paese Codice Postale

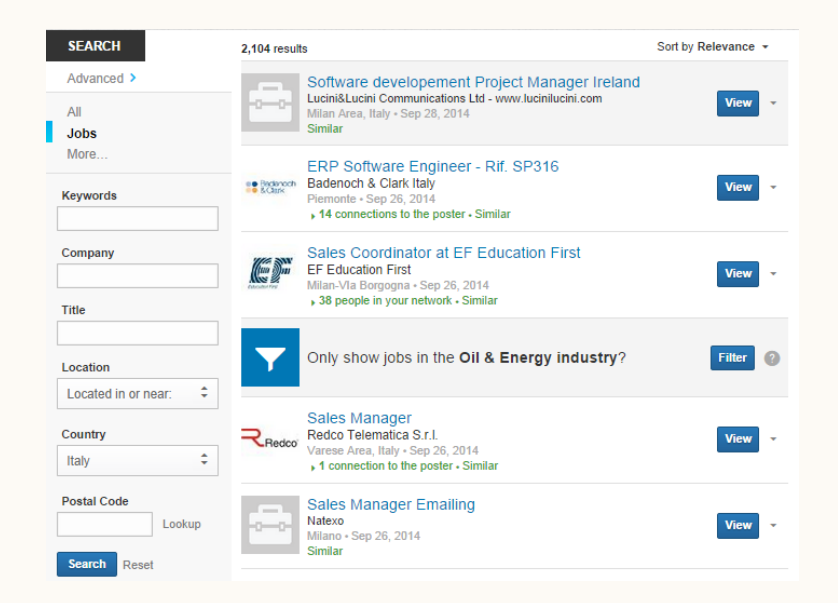

## Offerta di lavoro

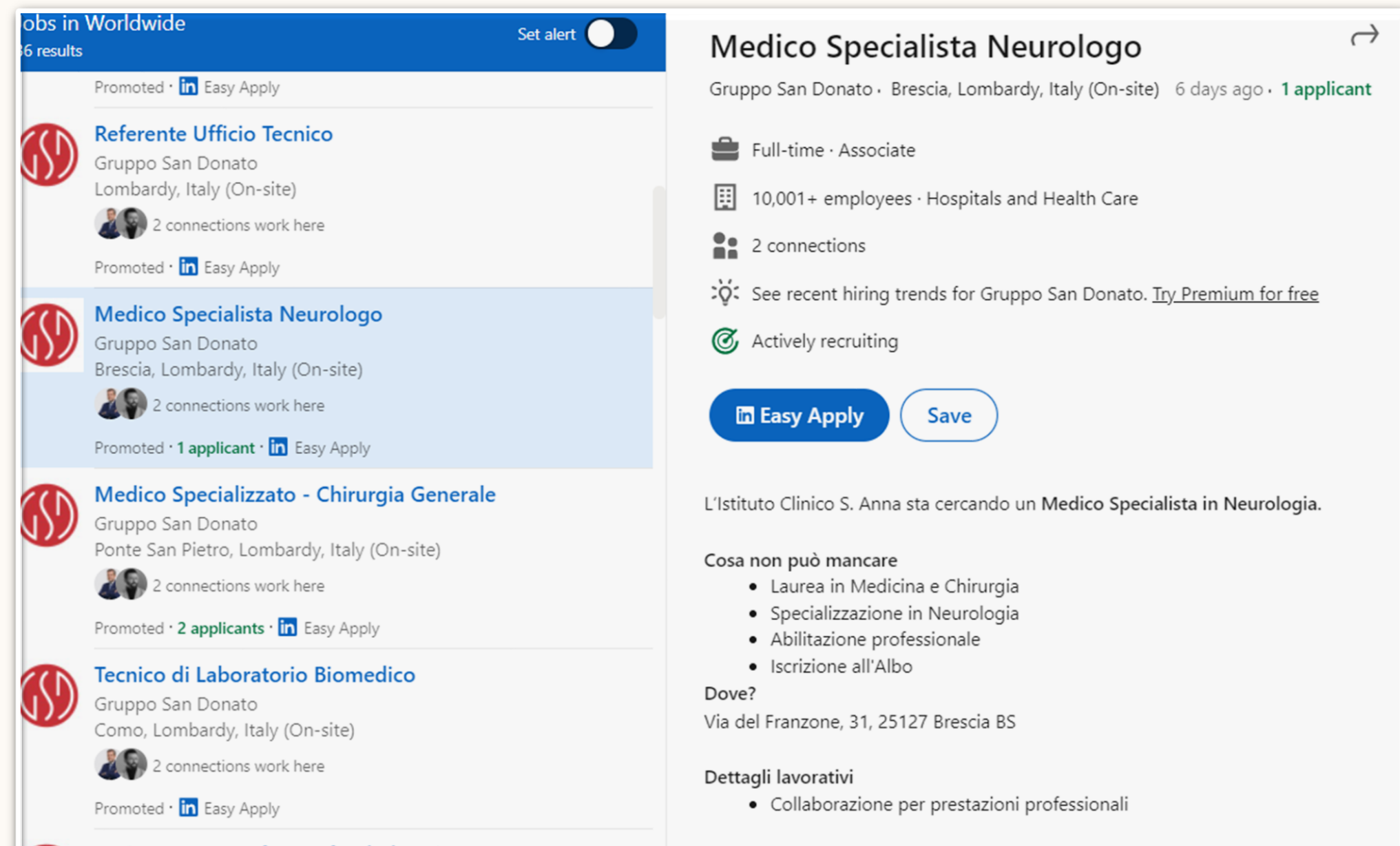

Candidati ora!

**Project Manager for EU-funded project** 

## **<sup>09</sup>** Attiva la funzione Interessi di carriera

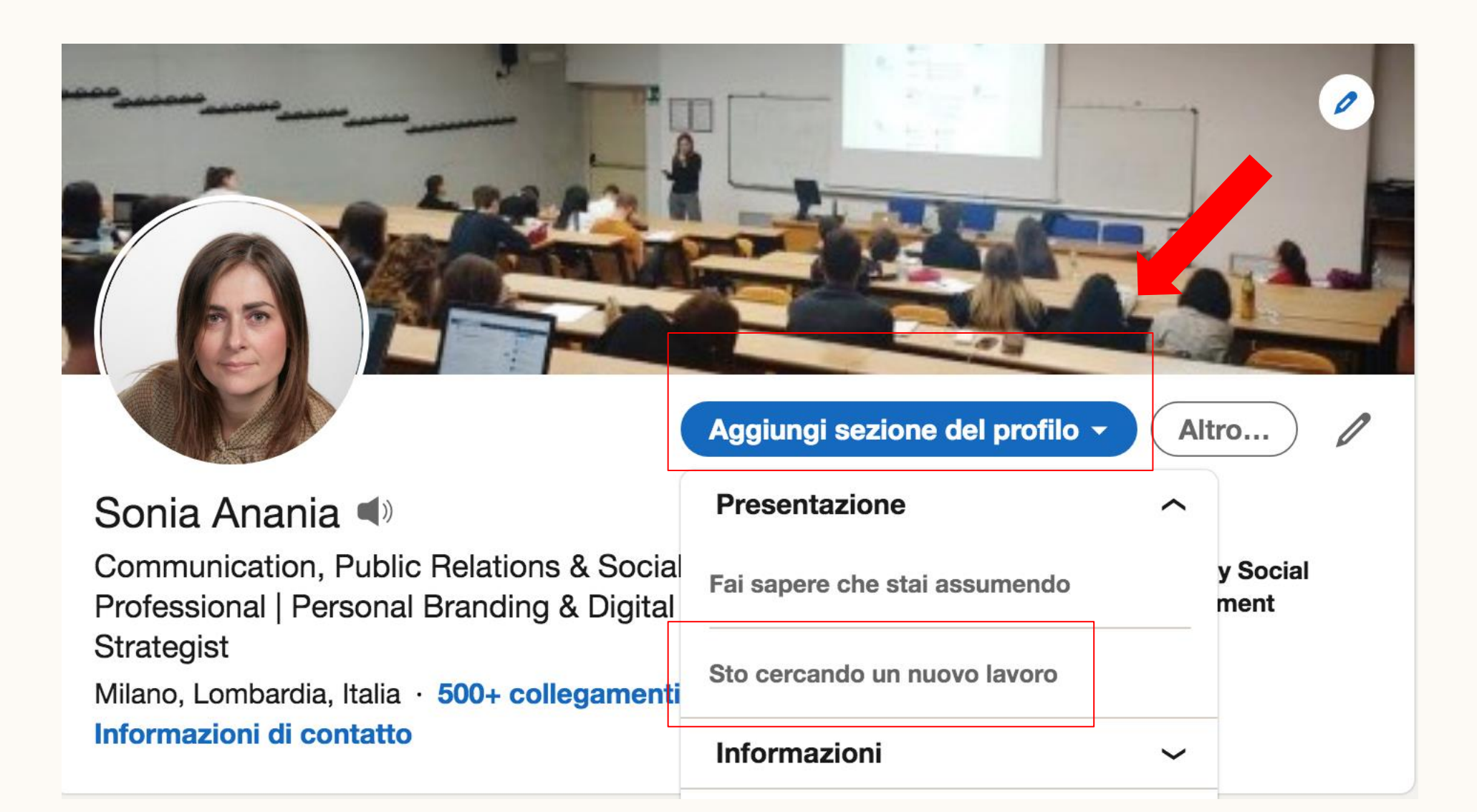

## Interessi di carriera

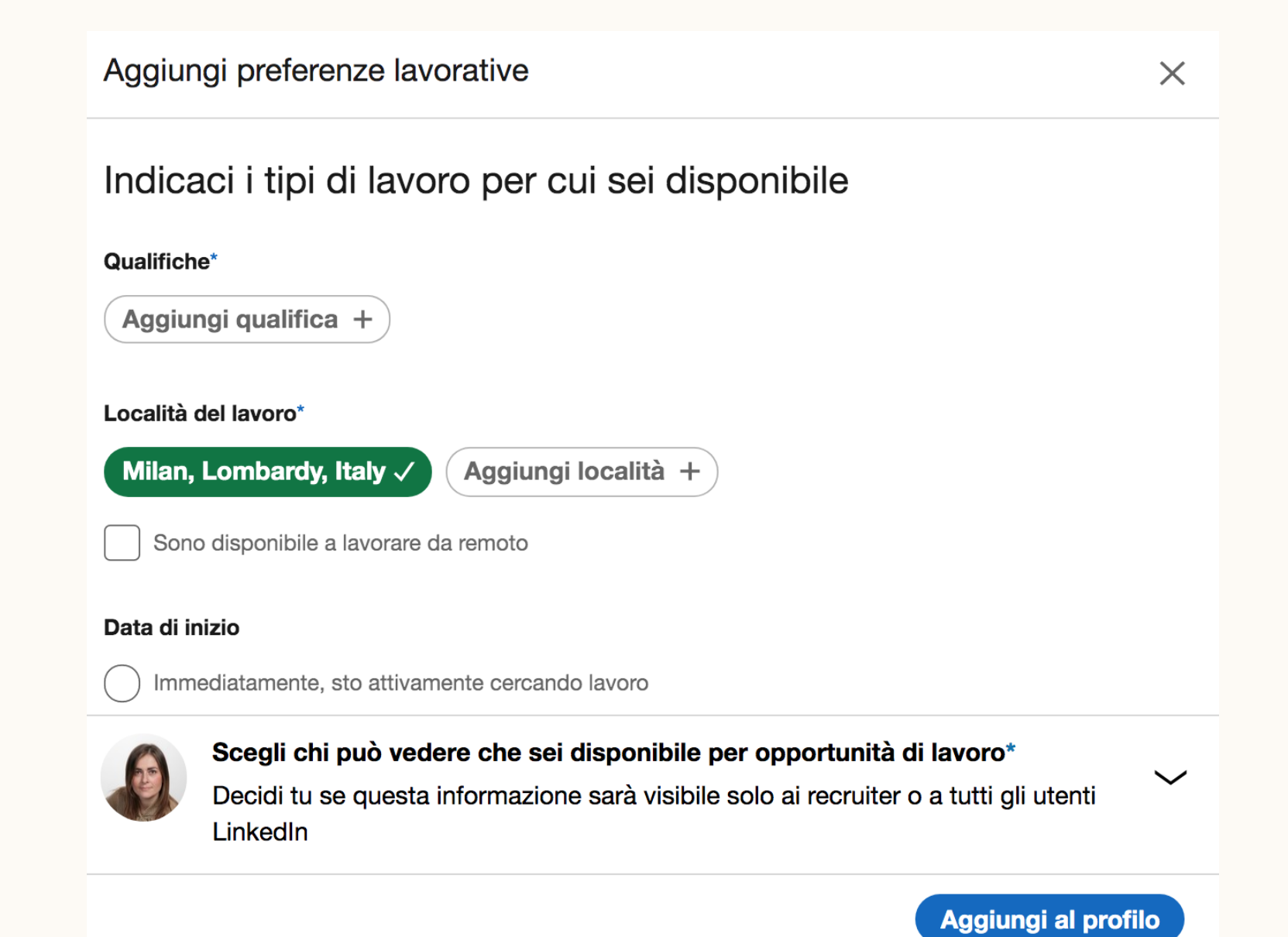

• Social Selling Index

### https://business.linkedin.com/salessolutions/social-selling/the-socialselling-index-ssi

## • Assistenza Linkedin

### https://www.linkedin.com/help/lin kedin

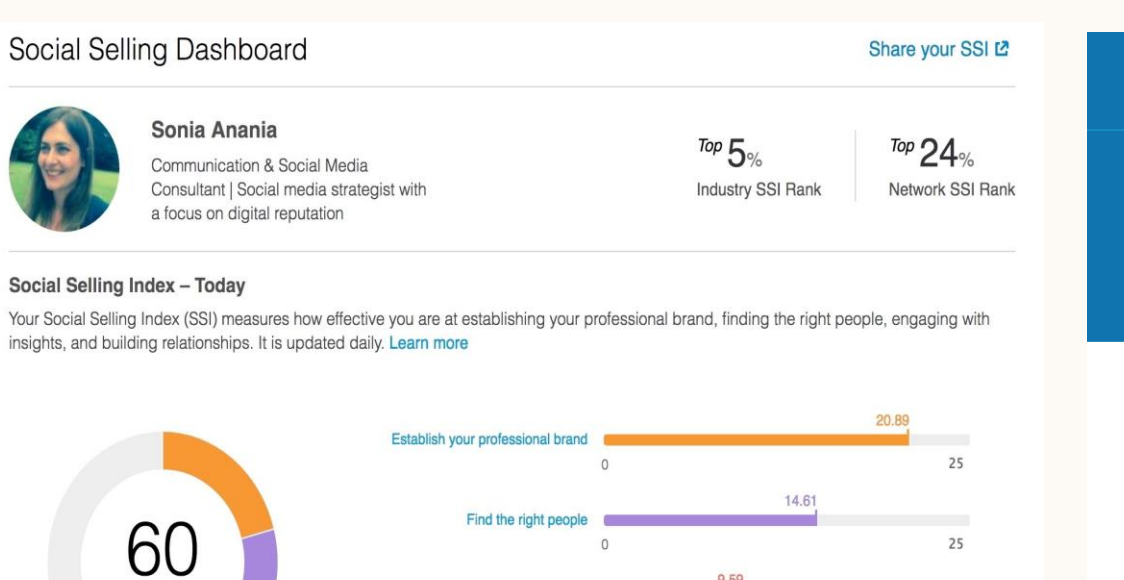

Engage with insights

**Build relationships** 

 $\circ$ 

 $\Omega$ 

out of 100

9.59

14.56

25

25

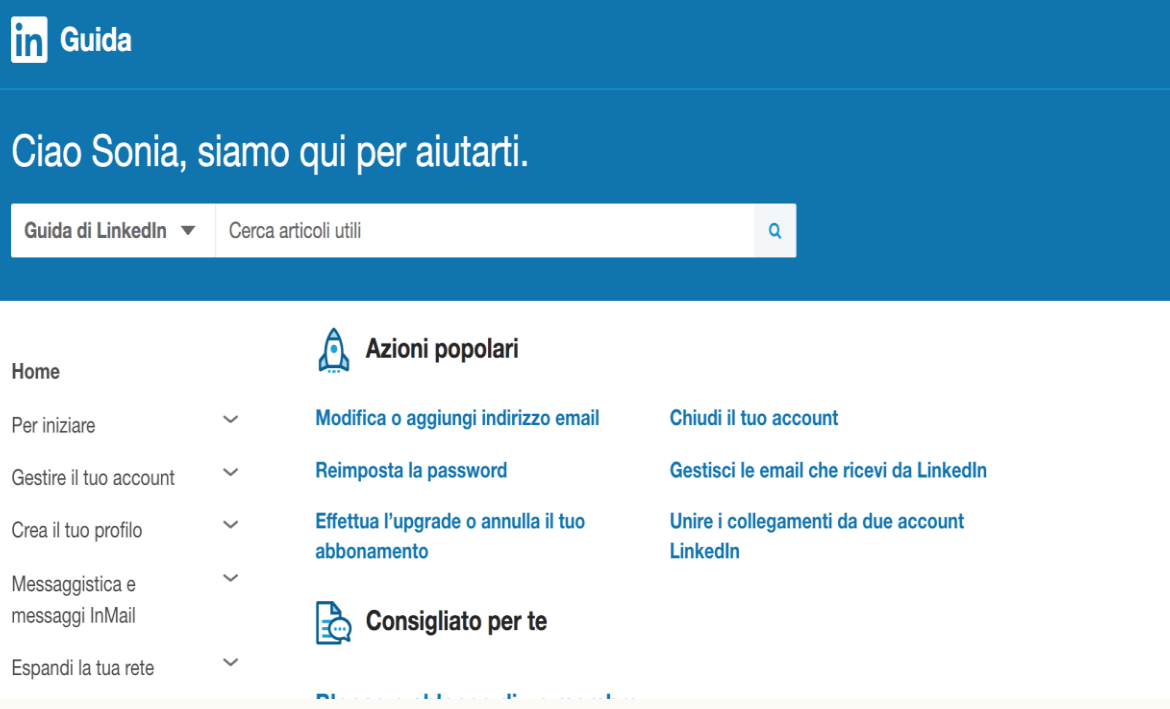

 $\Omega$